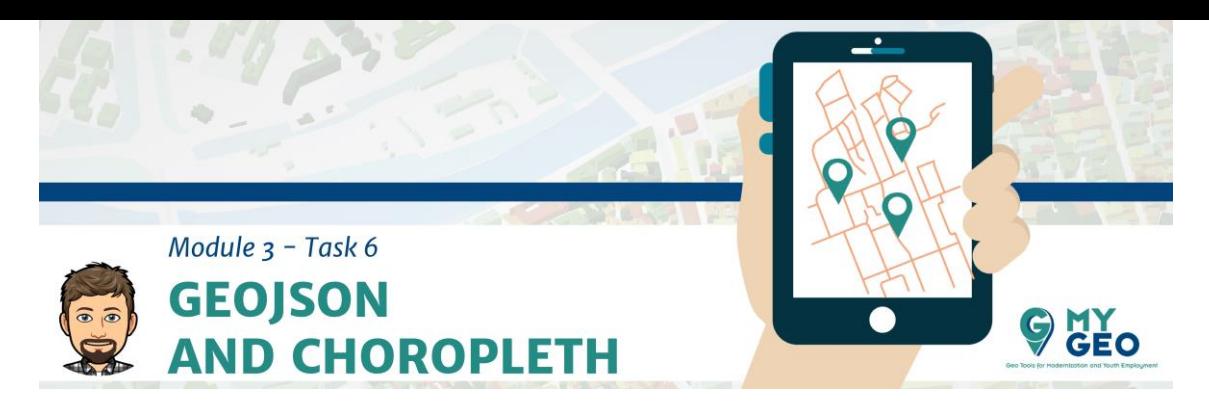

#### **Previamente… Módulo 3 - Tarea 5**

#### **GeoJSON y coropletas**

GeoJSON es un formato basado en JSON para representar simples elementos geográficos junto con atributos no espaciales. Este formato es ampliamente usado en entornos web porque es ligero y fácil de procesar.

```
{
   "type": "FeatureCollection",
   "features": [
     {
       "type": "Feature",
        "geometry": {
           "type": "Point",
           "coordinates": [102.0, 0.5]
        },
        "properties": {
           "prop0": "value0"
        }
     }
   ]
}
```
La función siguiente convierte un ESRI shapefile a un GeoJSON

#### **Input[1]:**

import shapefile from json import dumps

```
def shape2json(fname, outfile):
   reader = shapefile.Reader(fname)
  fields = reader.fields[1:] field_names = [field[0] for field in fields]
  data = [] for sr in reader.shapeRecords():
     atr = dict(zip(field_names, sr.record))
    geom = sr.shape. geo_interface
     data.append(dict(type="Feature", geometry=geom, properties=atr))
   keys = ['NUTS_NAME']
   for b in data:
     b['properties']['NUTS_NAME'] = b['properties']['NUTS_NAME'].strip('\u0000')
   with open(outfile, "w") as geojson:
     geojson.write(dumps({"type": "FeatureCollection",
                "features": data}, indent=2) + "\n")
```
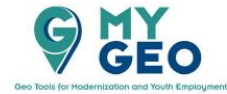

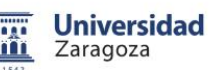

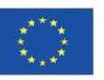

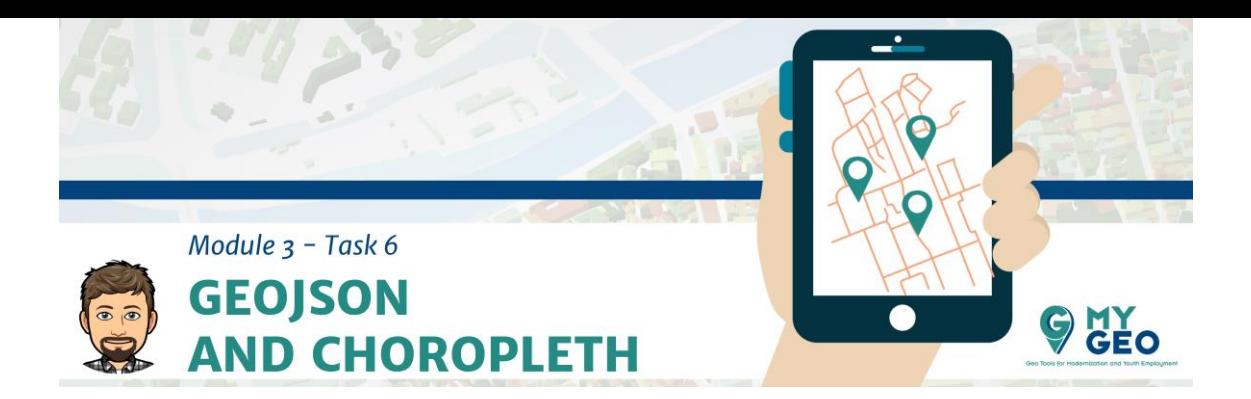

Para usarla, solo necesitas introducir el directorio del archivo de entrada y salida.

#### **Input[3]:**

input\_data = "datos/nuts2/NUTS\_RG\_01M\_2016\_4326\_LEVL\_2.shp" output\_data = "datos/nuts2.json"

shape2json(input\_data, output\_data)

**GeoJSON en mapas** Folium tiene un buen soporte para crear mapas con GeoJSON.

Solo necesitamos la localización del archivo.

#### **Input[4]:**

```
import folium
mapa = folium.Map(zoom_start=3,location=[41.6563,-0.8811])
folium.GeoJson("datos/nuts2.json").add_to(mapa)
```
#### **Output[4]:**

<folium.features.GeoJson at 0x234bea71608>

Folium crea un archive HTML con todo el código de JavaScript necesario y los datos en GeoJSON.

De esta manera podemos resusar los mapas.

La siguiente función guarda este HTML y lo visualiza en Jupyter.

#### **Input[5]:**

**def** embed\_map(m, name): from IPython.display import IFrame file\_name =  $'datos/'+name + ' ..html'$ m.save(file\_name)

**return** IFrame(file\_name, width=900,height=350)

Solo necesitamos usarlo

#### **Input[6]:**

embed\_map(mapa, "nuts2")

## **Output[6]:**

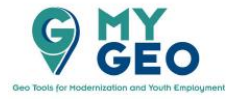

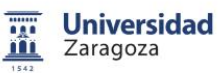

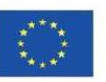

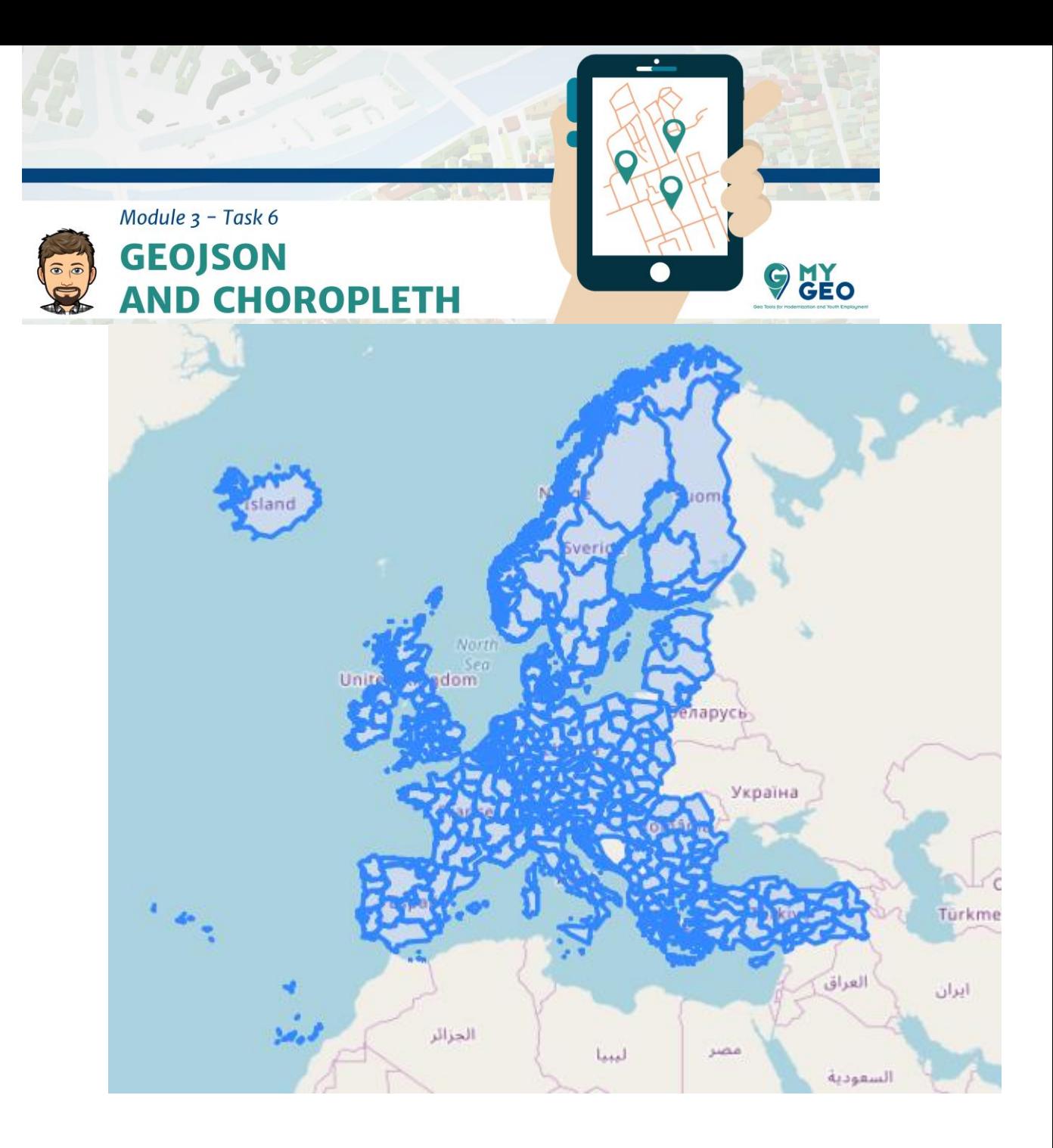

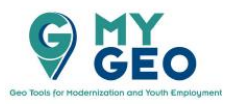

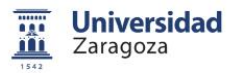

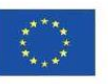

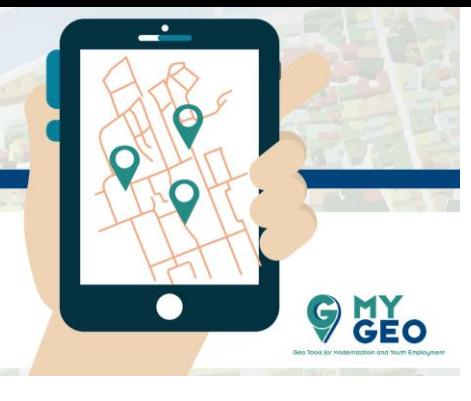

# **AND CHOROPLETH Coropletas con Folium**

**Folium** te permite crear mapas de coropletas en una manera muy flexible. Primero necesitamos los datos.

## **Input[3]:**

Module 3 - Task 6 **GEOJSON** 

```
import pandas as pd
file = 'datos/animalEurostatNuts2_corrected.xlsx'
data = pd.read_excel(file, sheet_name='Data', index_col=0)
data.head(5)
```
## **Output[3]:**

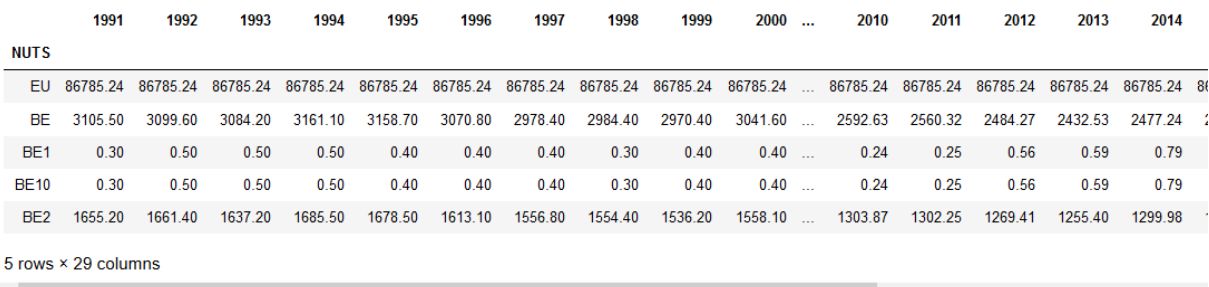

Después necesitamos una rampa de color.

Asumamos que los datos están entre 0 y 4000.

#### **Input[4]:**

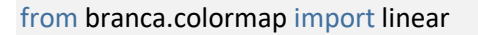

```
colormap = linear.YlGn_09.scale(0, 4000)
colormap
```
#### **Output[4]:**

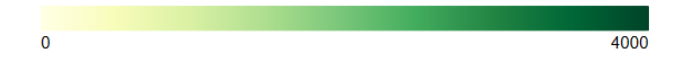

Y ahora usamos la rampa de color para asociar cada NUTS con un color.

#### **Input[5]:**

```
color_dict = data['1991'].map(colormap)
color_dict.get('ES11')
```
## **Output[5]:**

'#e1f4a9ff'

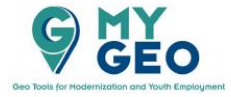

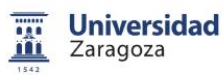

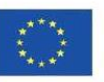

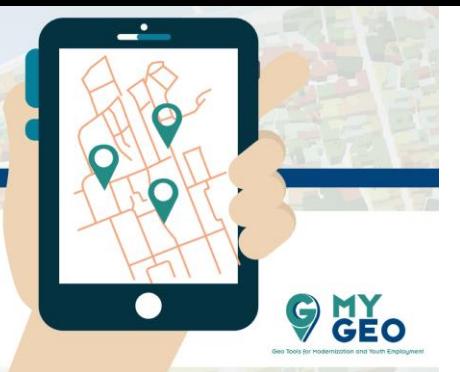

Y para asegurar que dependiendo de cada geometría del NUTS\_IS se les da el color correcto. Usaremos el color rojo para indicar la ausencia de datos.

#### **Input[6]:**

Module 3 - Task 6

**GEOJSON** 

**AND CHOROPLETH** 

```
def computar_color(feature):
   return {
     'fillColor' : color_dict.get(feature["properties"]["NUTS_ID"], '#ff0000'),
     'fillOpacity': 1
   }
```
Ahora visualizaremos la información aplicando el color.

#### **Input[7]:**

import folium mapa = folium.Map(zoom\_start=3) folium.GeoJson( "datos/nuts2.json", name = "Datos 1991", style\_function = computar\_color ).add\_to(mapa) folium.LayerControl().add\_to(mapa) colormap.caption = "Miles" mapa.add\_child(colormap) mapa.fit\_bounds([[43.7483377142, 3.03948408368], [35.946850084, -9.39288367353]])

#### **Input[8]:**

```
def embed_map(m, name):
   from IPython.display import IFrame
  file_name = 'datos/'+name + ' ..html' m.save(file_name)
   return IFrame(file_name, width=900,height=350)
embed_map(mapa, "choropleth1")
```
#### **Output[8]:**

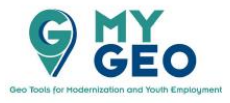

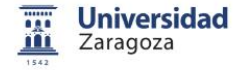

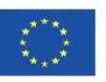

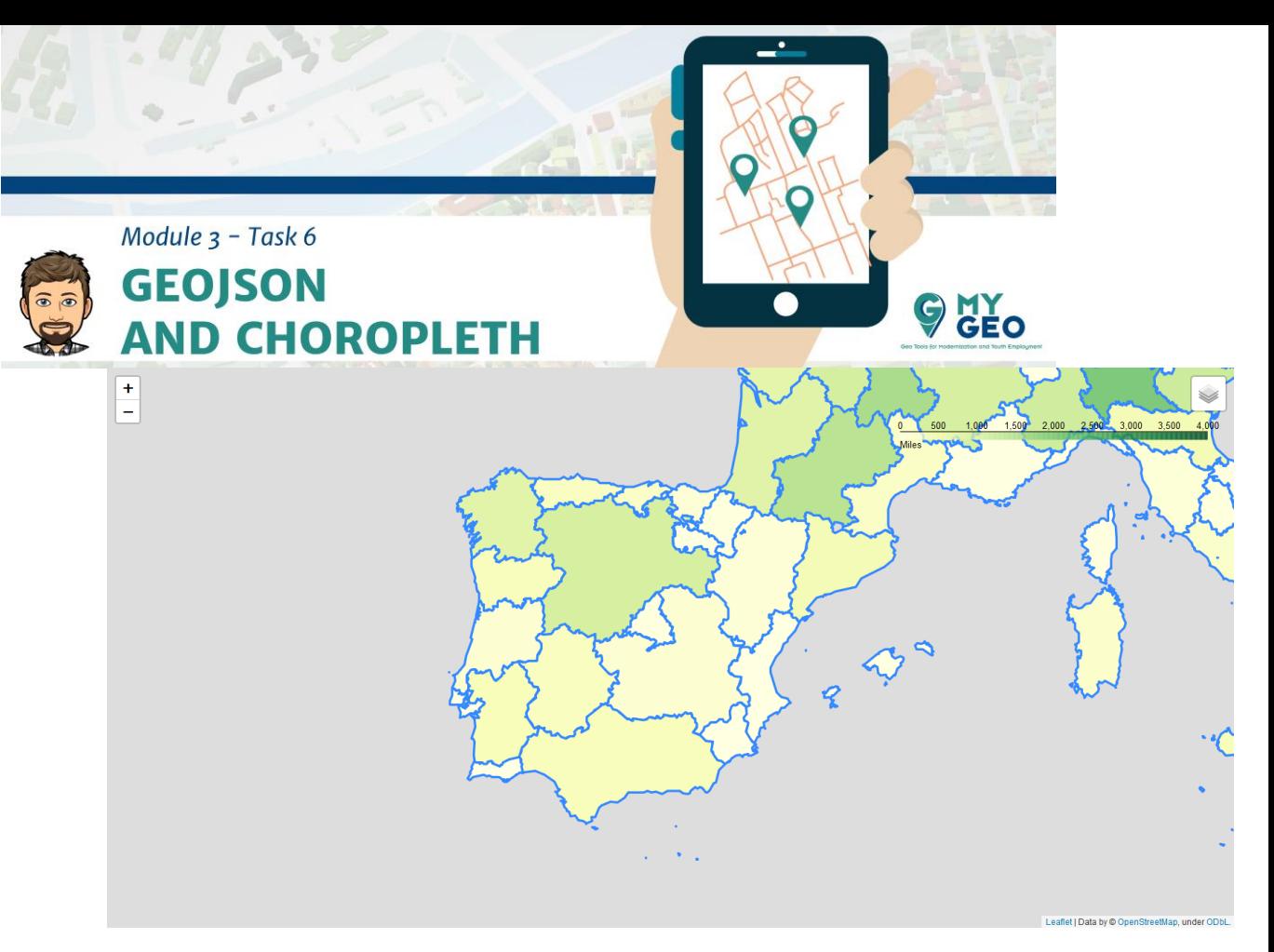

Podemos visualizar en capas datos de diferentes años.

Para hacer esto tienes que cambiar el código.

## **Input[9]:**

```
def computar_color_columna(mapColor):
   def computar(feature):
     return {
       'fillColor' : mapColor.get(feature["properties"]["NUTS_ID"], '#ff0000'),
       'fillOpacity': 1
     }
   return computar
```
Ahora creamos múltiples capas.

## **Input[10]:**

```
mapa = folium.Map(zoom_start=3)
for column in ['1991', '2001', '2011', '2019']:
   folium.GeoJson("datos/nuts2.json",
     name = "Datos " + column, 
     style_function = computar_color_columna(data[column].map(colormap))
   ).add_to(mapa)
folium.LayerControl().add_to(mapa)
colormap.caption = "Miles"
mapa.add_child(colormap)
mapa.fit_bounds([[43.7483377142, 3.03948408368], 
         [35.946850084, -9.39288367353]])
```
**Input[11]:**

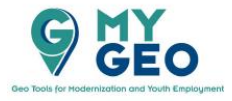

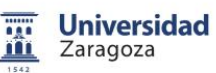

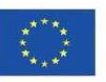

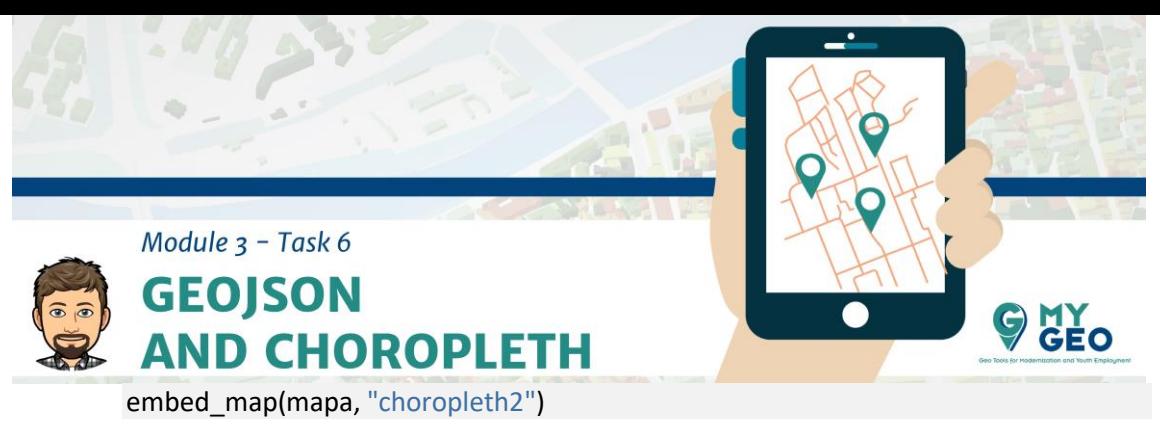

## **Output[11]:**

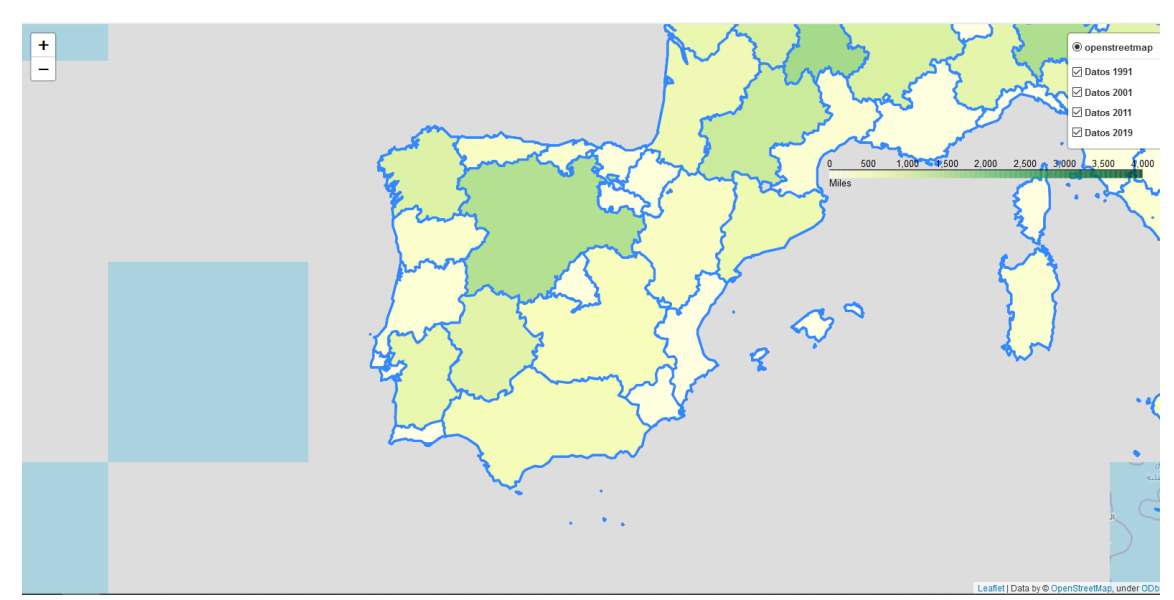

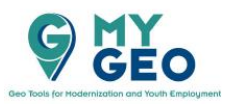

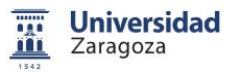

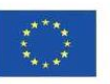